# GALE EBOOKS LIBRARIAN LOGIN

## CUSTOMIZE YOUR LIBRARY'S GALE EBOOK COLLECTION

As a library administrator, use the *Gale eBooks* Customization Portal to group and highlight titles relevant to your users' needs and interests.

#### **GET STARTED**

Login to create new eBook categories, or view and edit existing collections.

- 1. On your Gale eBooks homepage, access Librarian Login.
- 2. Sign in with your Gale Admin User Id and Password. For assistance, contact Gale Technical Support at 1-800-877-4253.

### CREATE CUSTOM COLLECTIONS

Organize and promote *Gale eBooks* titles related to library programming, homework projects, key audiences, and more.

- 1. Once logged in, click **New Collection**.
- Enter a Name for your collection and an optional Description to appear on the View All page of the collection.
- 3. Click **Add Titles** and then search or page through eBooks. Select desired titles and then click **Done**.
- 4. Save your changes.

## EDIT GALE EBOOK COLLECTIONS

After accessing the Customization Portal, drag and drop to rearrange the order of the **Browse Collections** menu.

Click a collection title to:

- Use the Enabled toggle to show or hide a custom or default Gale eBooks collection.
- Drag and drop titles to change the order of eBooks within a custom or default collection.
- Add Titles to a custom collection created by your library.
- Click to remove an eBook from a custom collection created by your library.

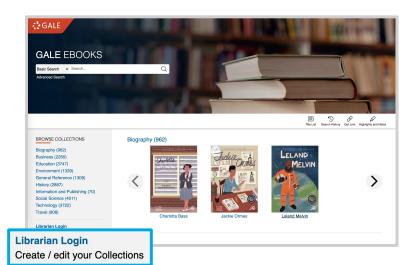

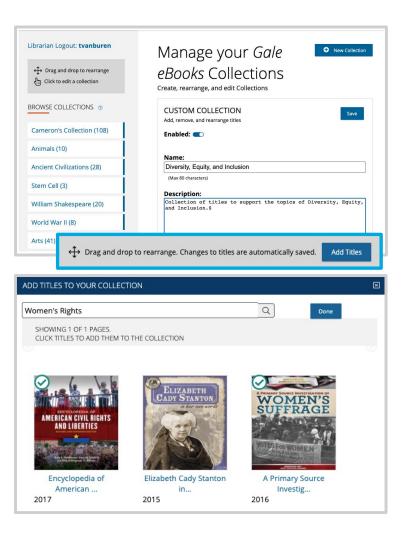

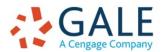

Gale, here for everyone.